## Nesneye Yönelimli Programlama – BLM 205

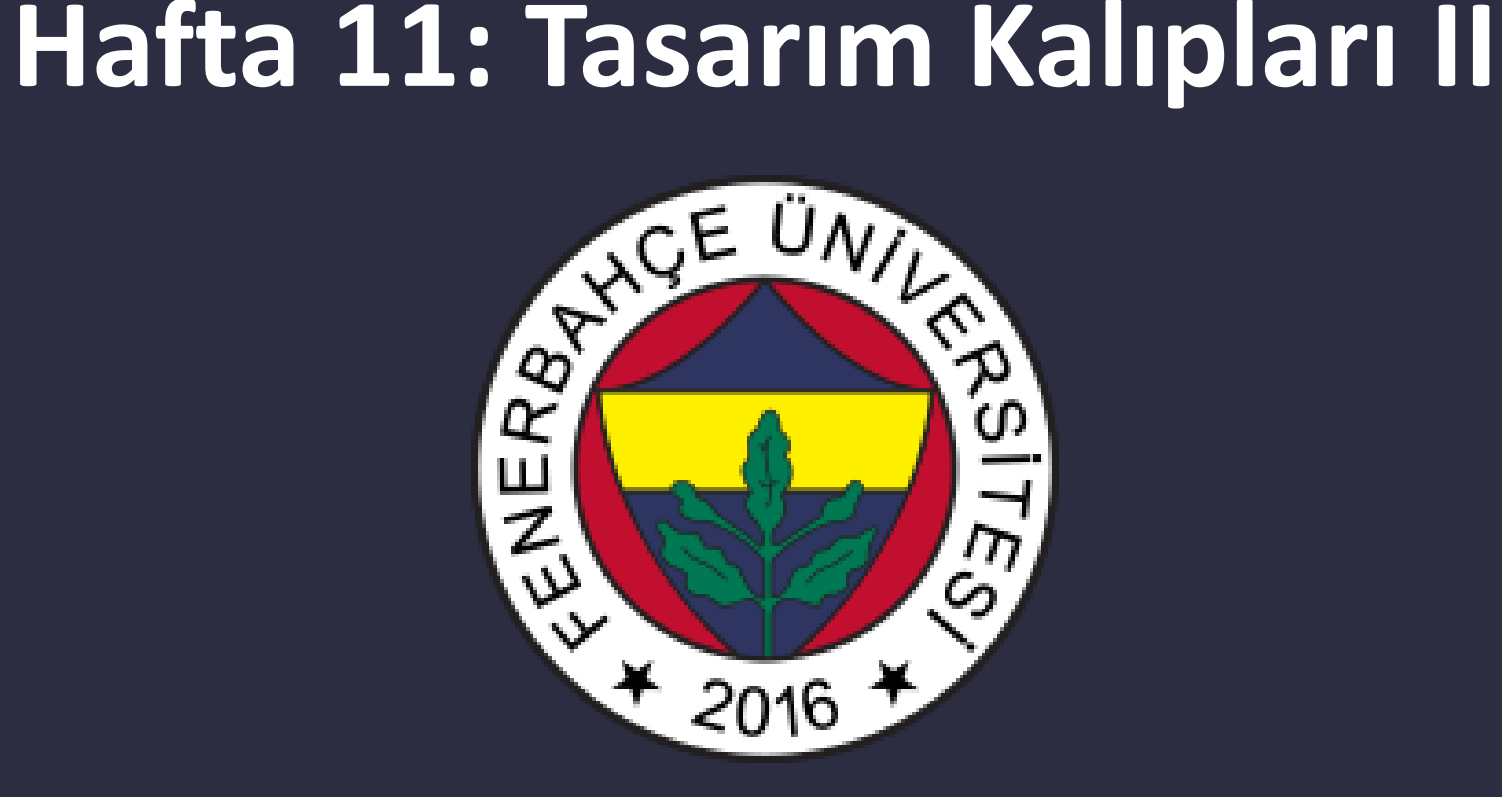

**Fenerbahçe Üniversitesi**

## Öğretim Elemanları

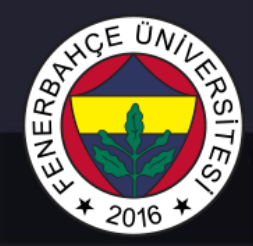

Öğretim Üyesi: Dr. Vecdi Emre Levent Ofis: 311 Email: emre.levent@fbu.edu.tr

Asistan: Arş. Gör. Uğur Özbalkan Ofis: 307 Email: ugur.ozbalkan@fbu.edu.tr

Asistan: Arş. Gör. Ecenur Alioğulları Ofis: 307 Email: ecenur.aliogullari@fbu.edu.tr

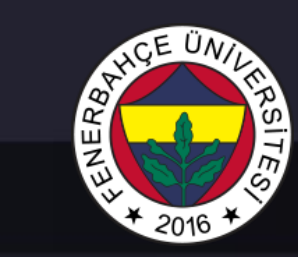

## Ders Planı

- Tasarım Kalıpları II
	- Command
	- Model View Controller (MVC)

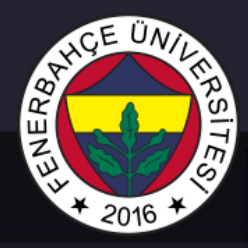

Command

Bu tasarım kalıbında, client çalıştırılması istediği komutları içeren bir obje oluşturur.

Oluşturduğu objeyi komutları yürütecek olan sınıfa besleyerek çalıştırılmasını sağlar.

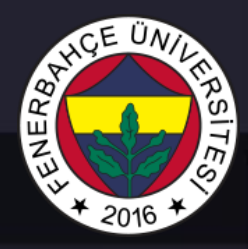

Command

Komutu çağıran client kodunun, komutun yürütme detaylarının bilmesi gerekmemektedir.

Kod yürütücü sınıf, aldığı birden çok komutu organize ederek, sıraya koyabilir.

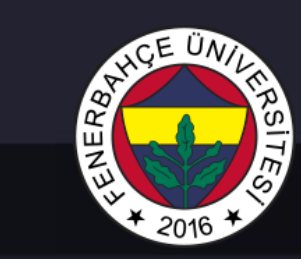

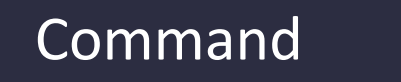

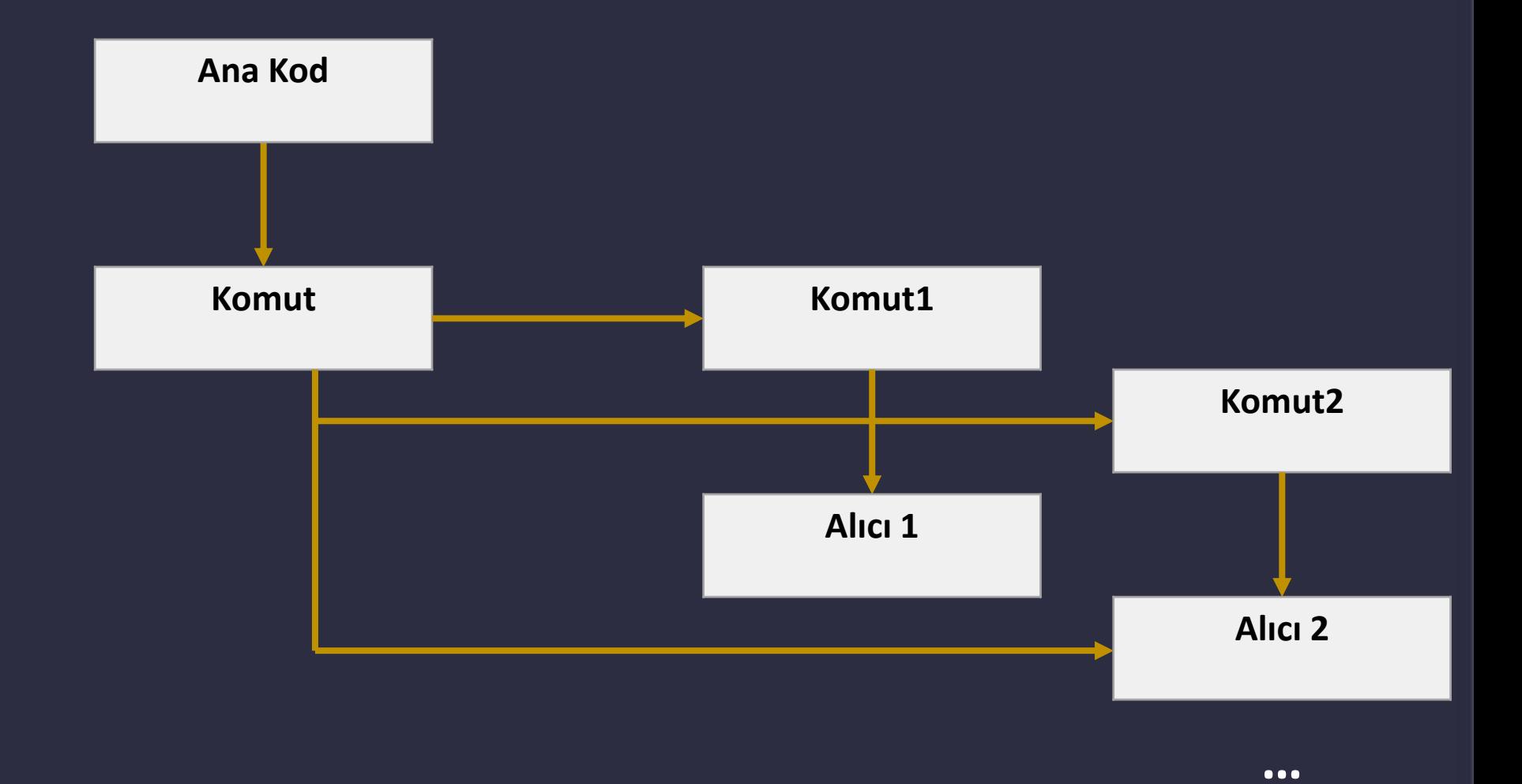

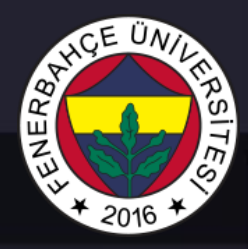

Command

Komutu çağıran client kodunun, komutun yürütme detaylarının bilmesi gerekmemektedir.

Kod yürütücü sınıf, aldığı birden çok komutu organize ederek, sıraya koyabilir.

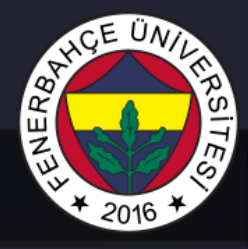

#### **Örnek Kod Parçacığı**

```
import os
class dosyaAdiDegistirme():
   def __init_(self, ilkAd, sonAd):
       self.ilkAd = ilkAd
        self.sonAd = sonAd
```

```
def calistir(self):
   print("Dosya adi degisiyor: ", self.ilkAd, " -> ", self.sonAd)
   os.rename(self.ilkAd, self.sonAd)
```

```
def geriAl(self):
```

```
print("Dosya adi geri aliniyor: ", self.sonAd, " -> ", self.ilkAd)
os.rename(self.sonAd, self.ilkAd)
```

```
class komutlar():
   def init (self):
       self.komutlar = list()
```

```
def calistir(self, komut):
   self.komutlar.append(komut)
   komut.calistir()
```

```
def geriAl(self):
    self.komutlar.pop().geriAl()
```

```
komutlar1 = komutlar()
komutlar1.calistir(dosyaAdiDegistirme('test.txt', 'test2.txt'))
komutlar1.calistir(dosyaAdiDegistirme('test2.txt', 'test3.txt'))
komutlar1.geriAl()
```
#### **Çıktı**

Dosya adi degisiyor: test.txt -> test2.txt Dosya adi degisiyor: test2.txt -> test3.txt Dosya adi geri aliniyor: test3.txt -> test2.txt

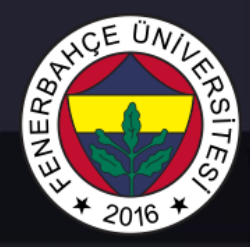

Model View Controller (MVC)

#### Birden çok tasarım kalıbının kullanılarak yüksek seviyeli bir mimarisel kalıptır.

GUI (Graphics User Interface) içeren uygulamalarda sıklıkla kullanılır.

Model View Controller (MVC)

#### Yazılımın temel bileşenleri olan

- Model: Verilerin tutulduğu veya erişildiği bölümdür.
- View: Kullanıcı ile etkileşime girecek arayüzü oluşturur.
- Controller: Model ve view arasında, modelden alınan verileri işleyip gösteriminin yapılmasını sağlar.

#### **User Action Notifies Controller** Update Update **View Model** Interacts

birbirinden ayırmak için kullanılır.

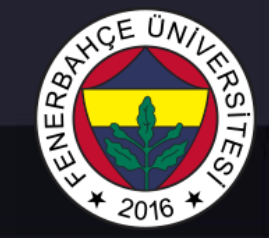

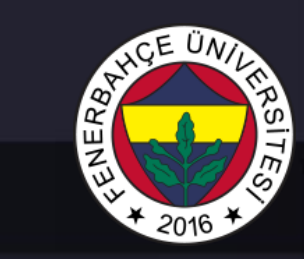

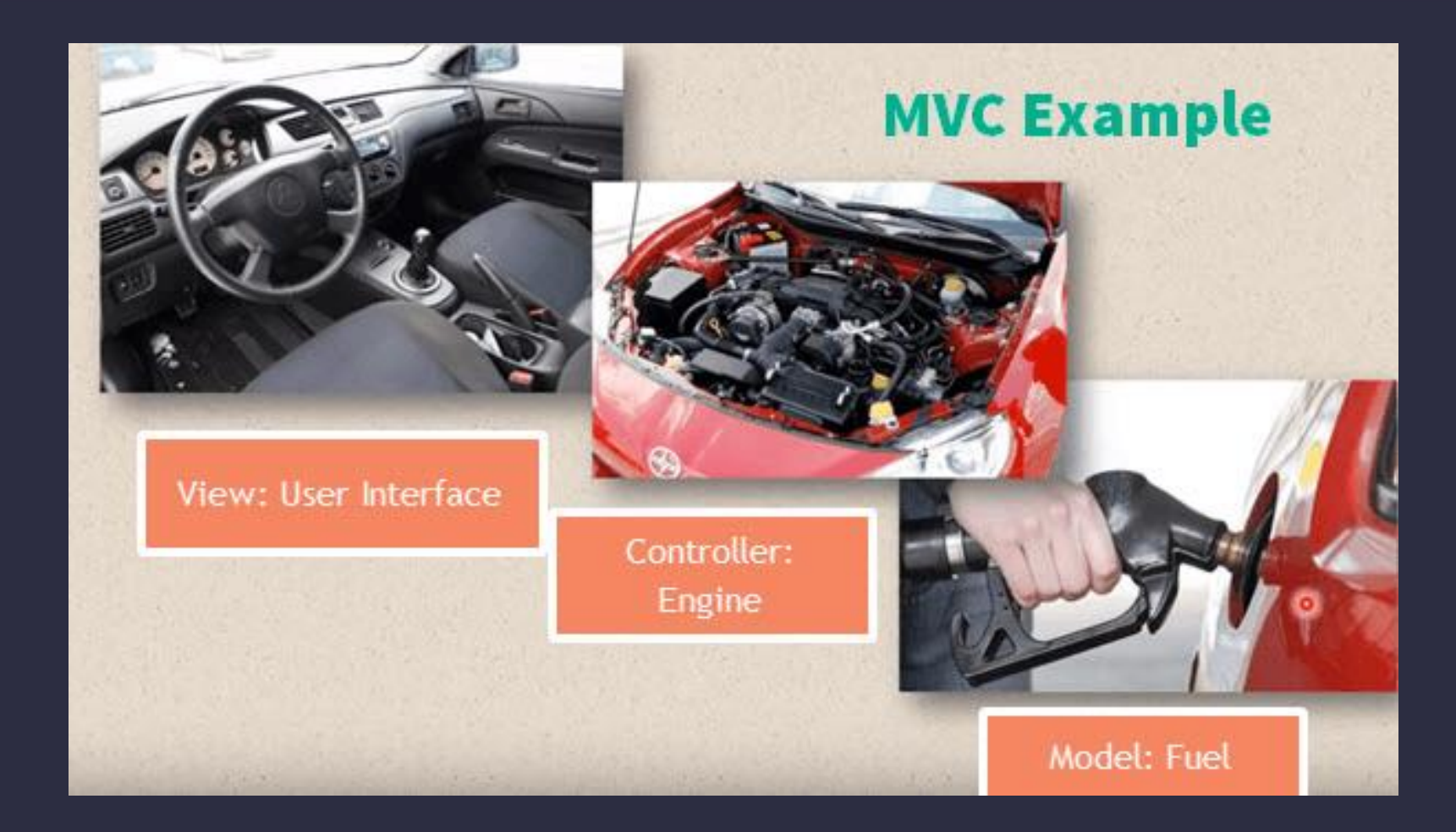

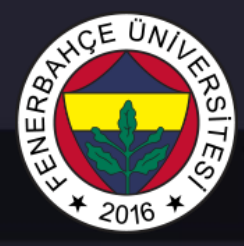

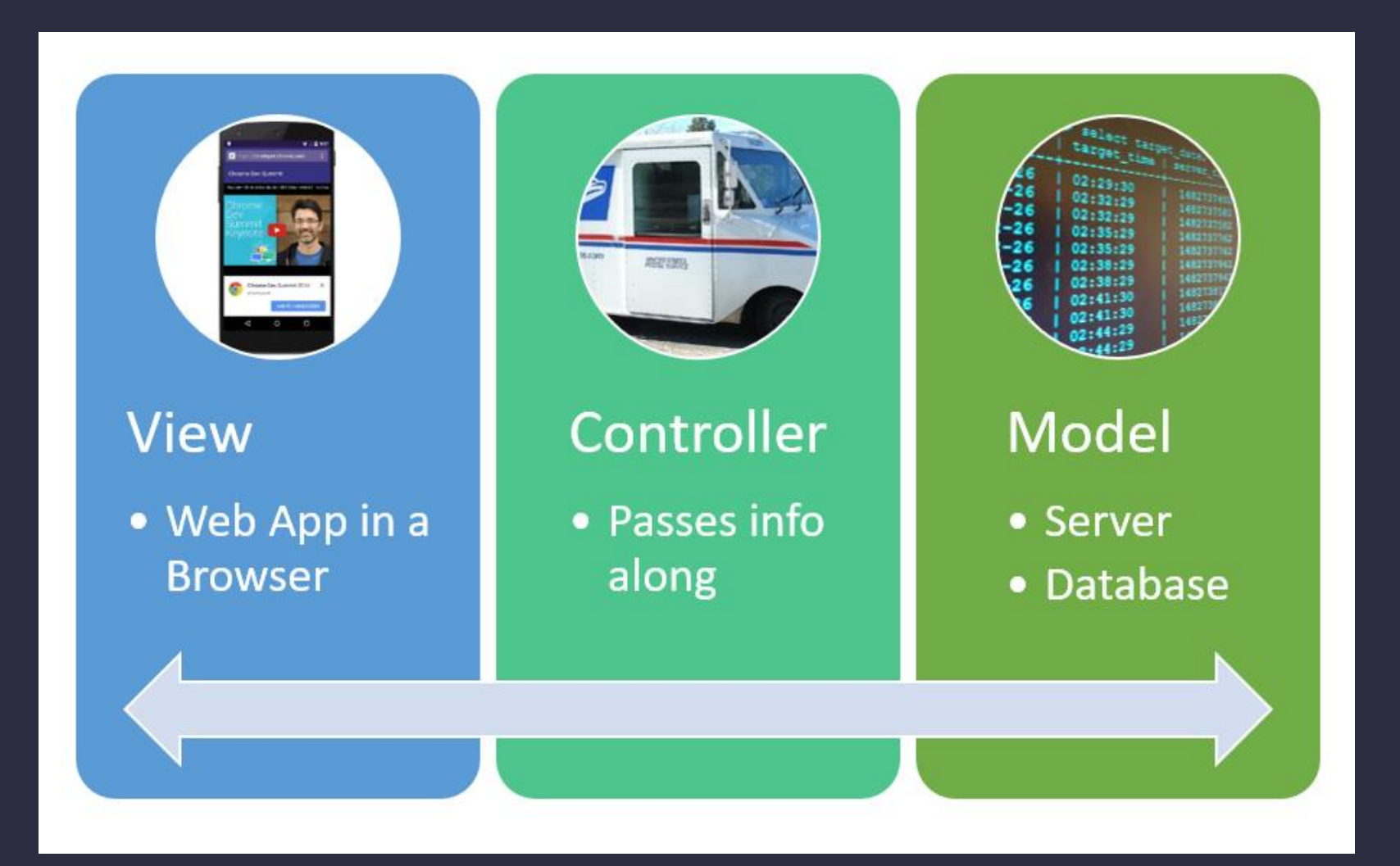

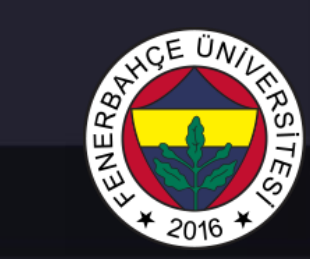

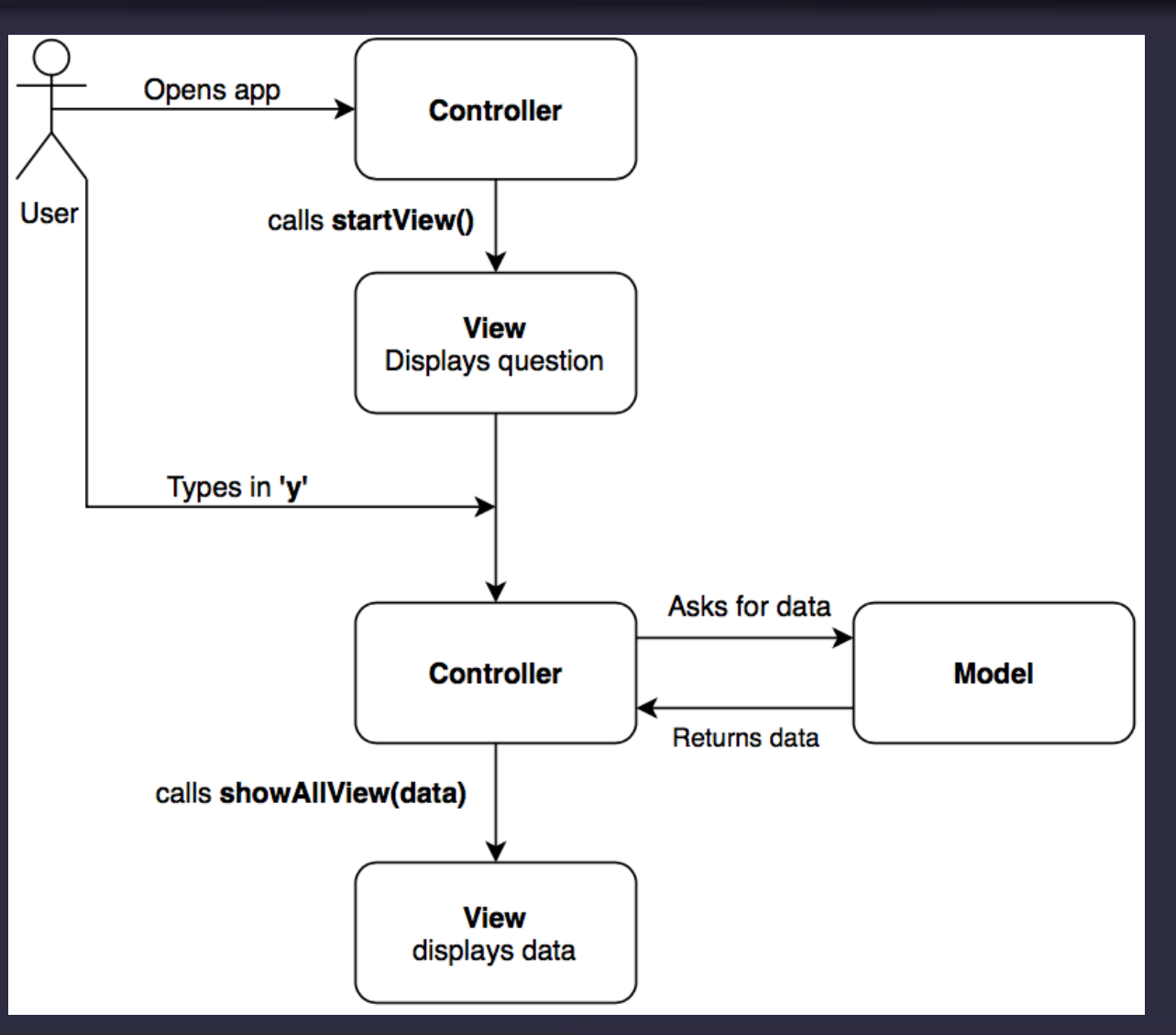

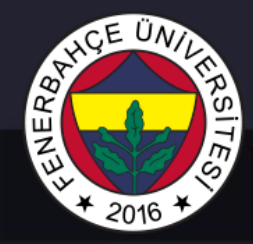

#### Örnek 1

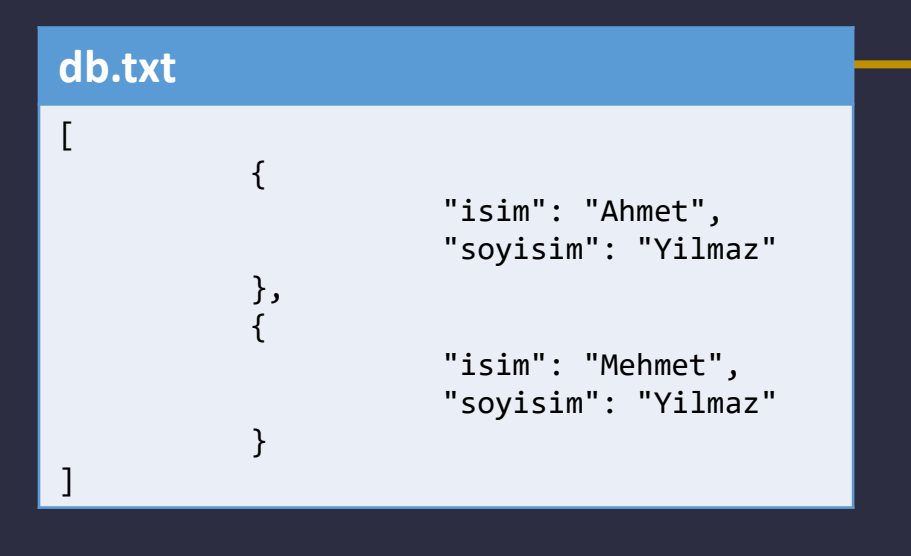

#### **model.py**

import json

#### class kisiler(object):

```
def init (self, isim, soyisim):
   self.isim = isim
   self.soyisim = soyisim
```

```
def isimDondur(self):
    return ("%s %s" % (self.isim,self.soyisim))
```

```
def tumKisileriGetir():
    veritabani = open('db.txt', 'r')
    kisilerListesi = []
    json_list = json.loads(veritabani.read())
    for item in json_list:
        item = json.dumps(item)
        item = json.loads(item)
        kisi = kisiler(item['isim'], item['soyisim'])
        kisilerListesi.append(kisi)
    return kisilerListesi
```
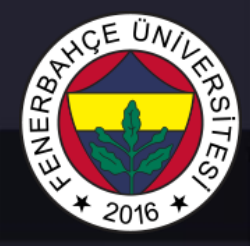

#### Örnek 1

#### **view.py**

from model import kisiler

```
def viewTumunuGoster(liste):
    print ('Toplam kullanici %i :' % len(liste))
    for kisi in liste:
        print (kisi.isimDondur())
```

```
def viewBaslat():
    print ('MVC - Ornegi')
    print ('Veri tabanindaki tum kullanicilari listelensin 
mi?[e/h]')
def viewBitir():
    print ('View kapaniyor!')
```
# NERB

## Tasarım Kalıpları II

#### Örnek 1

#### **controller.py**

```
from model import kisiler
import view
```

```
def tumunuGoster():
    veritabani = kisiler.tumKisileriGetir()
    return view.viewTumunuGoster(veritabani)
```

```
def baslat():
    view.viewBaslat()
    giris = input()if giris == 'e':return tumunuGoster()
    else:
        return view.viewBitir()
```
#### baslat()

#### **Çıktı**

MVC - Ornegi Veri tabanindaki tum kullanicilari listelensin mi?[e/h] e Toplam kullanici 2 : Ahmet Yilmaz Mehmet Yilmaz

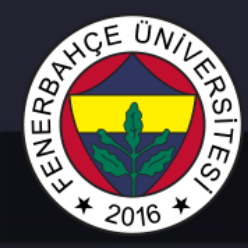

Örnek 2

#### **model.py**

import numpy as np

class Model:

17/19

def init (self): self.xpoint = 200 self.ypoint = 200 self.res = None

```
def calculate(self):
         x, y = np.message = np.meshgrid(np.linspace(-
5, 5, self.xpoint), np.linspace(-5, 5, 
self.ypoint))
         z = np \cdot cos(x * x + 2 * y * x + 3)self.res = {\tt{'''x": x, "y": y, "z":}z}
```
#### **main.py**

from controller import Controller

c = Controller() c.run()

#### **controller.py**

```
import tkinter as Tk
```

```
from model import Model
from view import View
```

```
class Controller:
```

```
def init (self):
       self(root = Tk.Tk()self.model = Model()
       self.view = View(self.root,
self.model)
```

```
def run(self):
    self.root.title("MVC Ornegi")
    self.root.deiconify()
    self.root.mainloop()
```
## **view.py** …

18/19

## Tasarım Kalıpları II

#### **view.py**

#### import tkinter as Tk

```
from matplotlib.backends.backend_tkagg import
FigureCanvasTkAgg
from matplotlib.figure import Figure
from side panel import SidePanel
```
#### class View:

```
def init (self, root, model):
        self.frame = Tk.Frame(root)
        self.model = model
        self.fig = Figure(figsize=(7.5, 4), dpi=80)
        self.ax0 = self.fig.add_axes((0.05, .05, .90, .90),facecolor=(.75, .75, .75), frameon=False)
        self.frame.pack(side=Tk.LEFT, fill=Tk.BOTH, 
expand=1)
        self.sidepanel = SidePanel(root)
        self.sidepanel.plotBut.bind("<Button>", self.plot)
        self.sidepanel.clearButton.bind("<Button>", 
self.clear)
        self.canvas = FigureCanvasTkAgg(self.fig,
```

```
master=self.frame)
        self.canvas.get_tk_widget().pack(side=Tk.TOP, 
fill=Tk.BOTH, expand=1)
        self.canvas.draw()
```
#### **view.py**

def clear(self, event): self.ax0.clear() self.fig.canvas.draw()

def plot(self, event): self.model.calculate() self.ax0.clear() self.ax0.contourf(self.model.res["x"], self.model.res["y"], self.model.res["z"]) self.fig.canvas.draw()

#### **sidepanel.py**

```
import tkinter as Tk
```

```
class SidePanel():
   def __ init (self, root):
        self.frame2 = Tk.Frame(root)
        self.frame2.pack(side=Tk.LEFT, fill=Tk.BOTH, expand=1)
        self.plotBut = Tk.Button(self.frame2, text="Plot ")
       self.plotBut.pack(side="top", fill=Tk.BOTH)
       self.clearButton = Tk.Button(self.frame2, text="Clear")
       self.clearButton.pack(side="top", fill=Tk.BOTH)
```
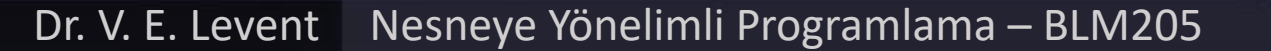

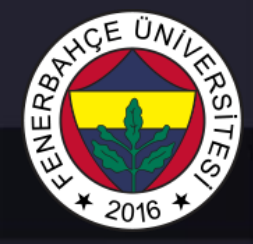

#### Örnek 2

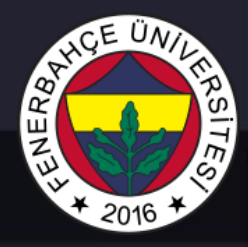

Örnek 2

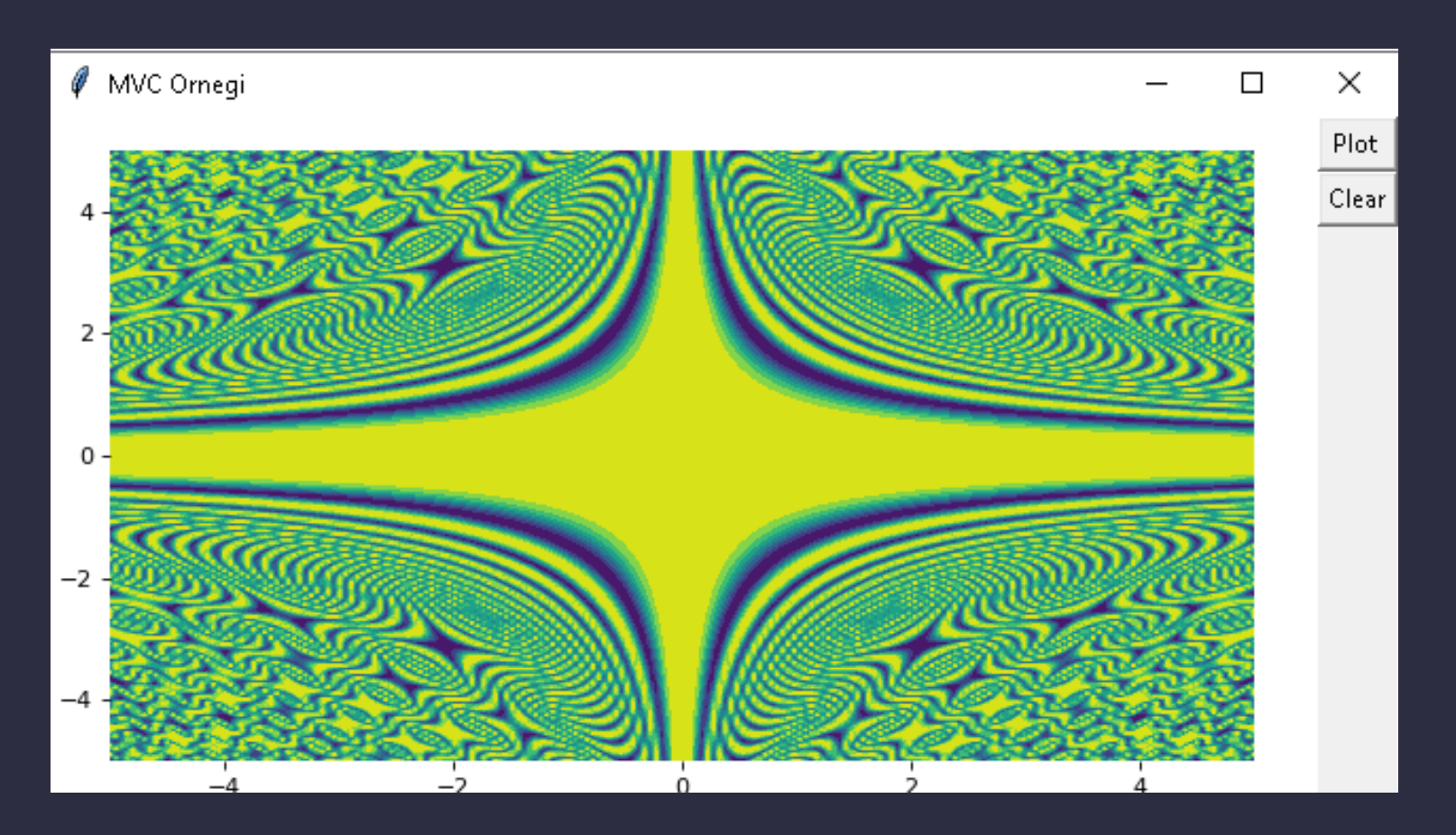

**MVC Uygulaması Çıktısı**